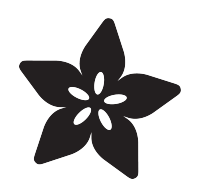

## Adafruit MAX17048 LiPoly / LiIon Fuel Gauge and Battery Monitor

Created by Liz Clark

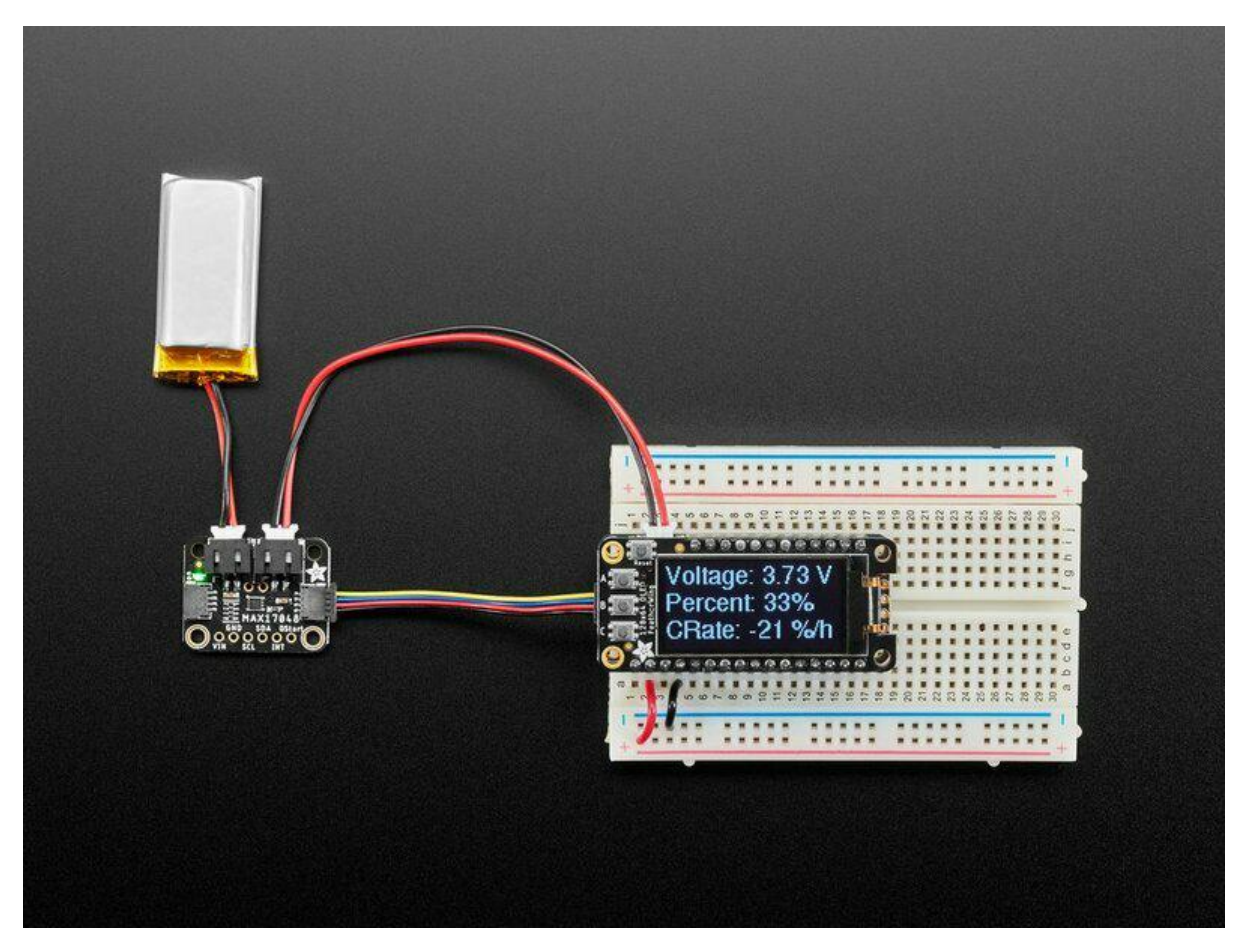

https://learn.adafruit.com/adafruit-max17048-lipoly-liion-fuel-gauge-and-battery-monitor

Last updated on 2022-09-23 12:02:22 PM EDT

## Table of Contents

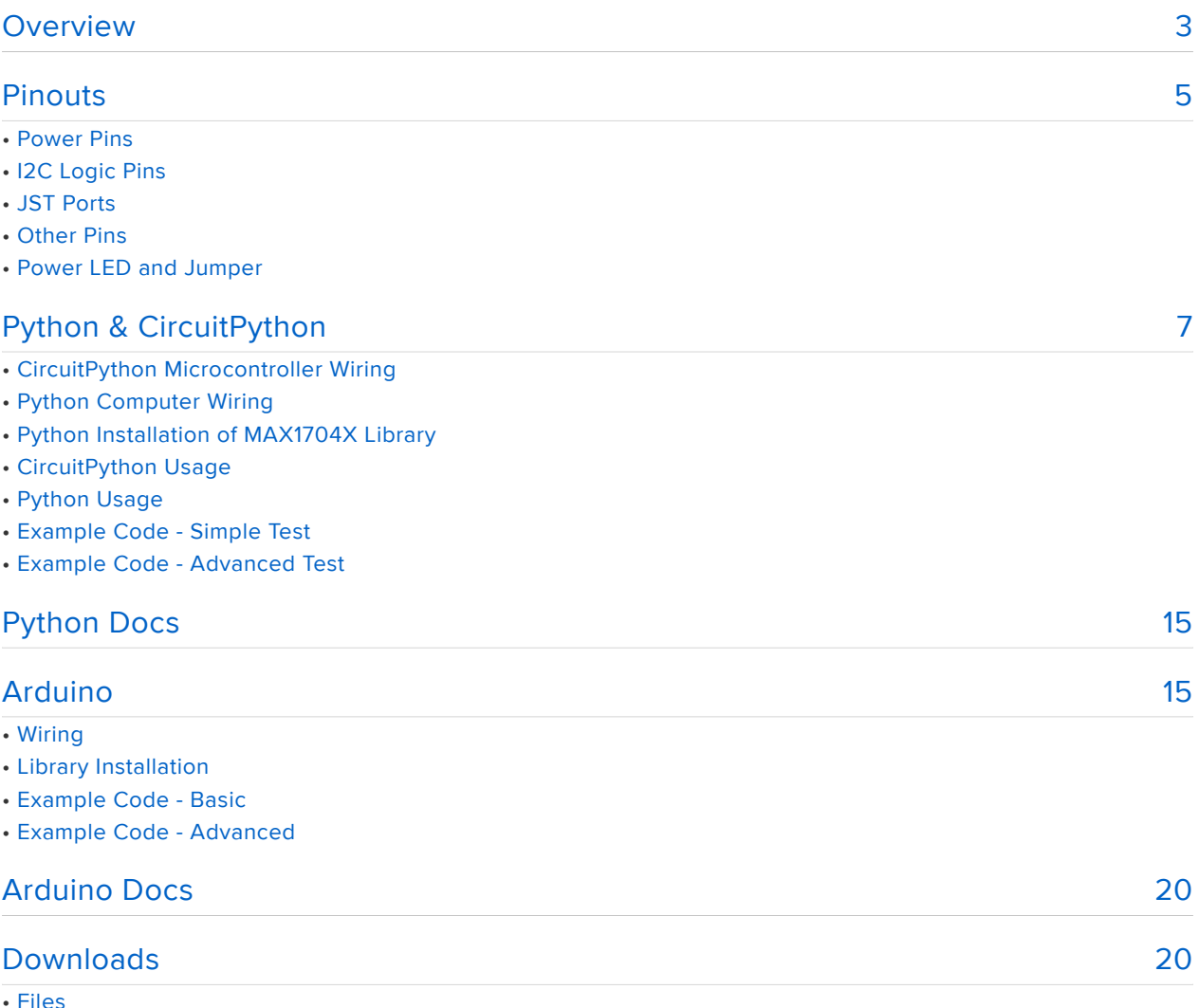

- Files
- Schematic and Fab Print
- 3D Model

## <span id="page-2-0"></span>Overview

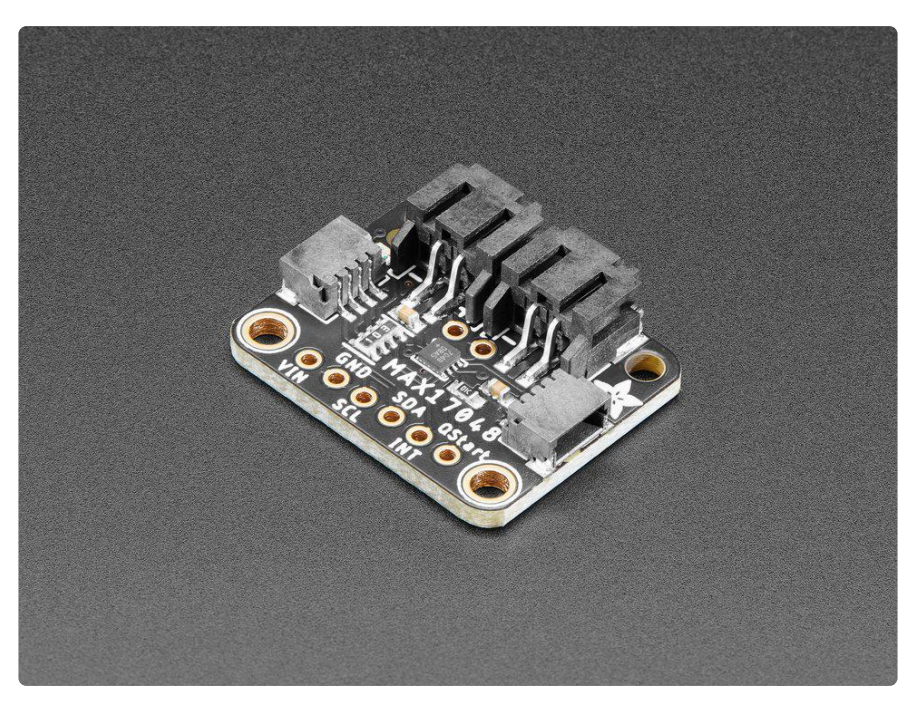

Low cost Lithium Polymer batteries have revolutionized electronics - they're thin, they're light, they can be regulated down to 3.3V and they're easy to charge. On your phone, there's a little image of a battery cell that tells you the percentage of charge so you know when you absolutely need to plug it in and when you can stay untethered.

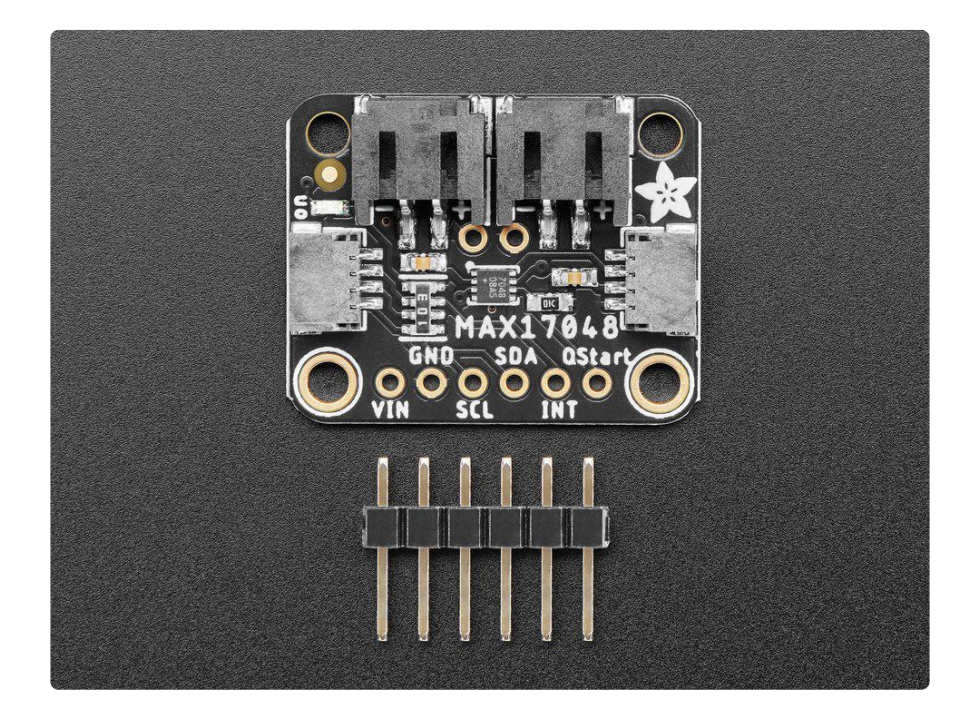

The Adafruit MAX17048 LiPoly / LiIon Fuel Gauge and Battery Monitor does the same thing. Connect it to your Lipoly or Lilon battery (https://adafru.it/NdY) and it will let you know the voltage of the cell, it does the annoying math of decoding the non-linear voltage to get you a valid percentage as well!

Since this nice chip is I2C, it works with any and all microcontroller or microcomputer boards, from the Arduino UNO up to the Raspberry Pi. And you don't have to worry about logic level, as the gauge runs with 3.3V or 5.0V power and logic equally fine.

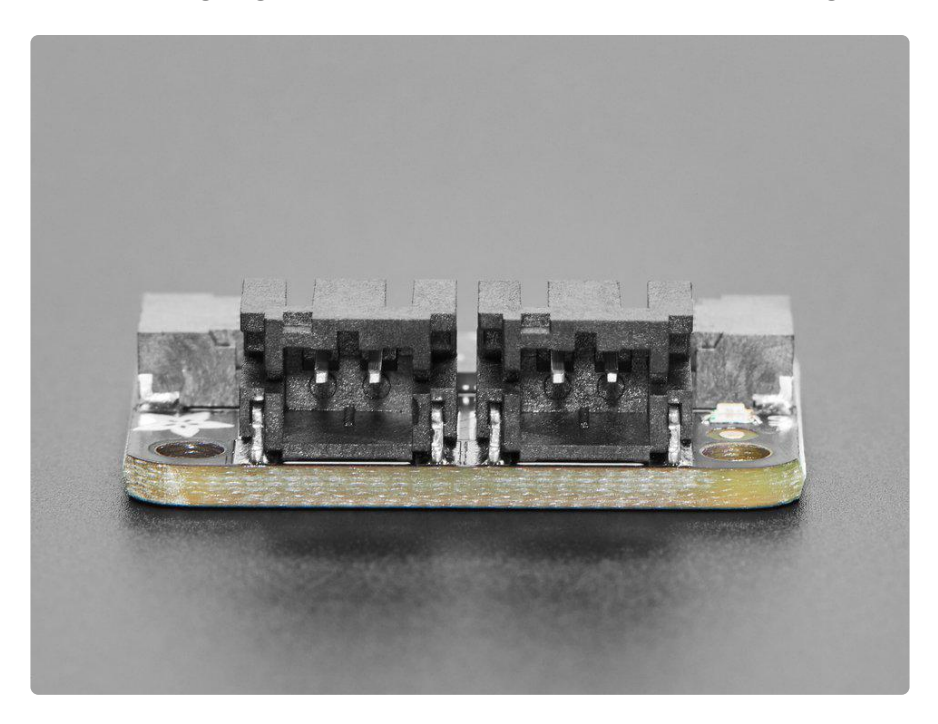

To use, [connect a 1S 3.7-4.2V Lithium Ion or Polymer battery](https://www.adafruit.com/category/916) (https://adafru.it/NdY) to one of the JST 2 PH ports (either one). Then use the [included JST PH jumper cable](https://www.adafruit.com/product/4714) (ht tps://adafru.it/NdZ) to connect to your boost converter, Feather, whatever! Use the I2C interface and our [Arduino](https://github.com/adafruit/Adafruit_MAX1704X) (https://adafru.it/10FG) or [CircuitPython/Python](https://github.com/adafruit/Adafruit_CircuitPython_MAX1704x) (https:// adafru.it/10RA) library code to read the voltage and percentage whenever you like. There are various alerts, low power modes that can be customized as desired.

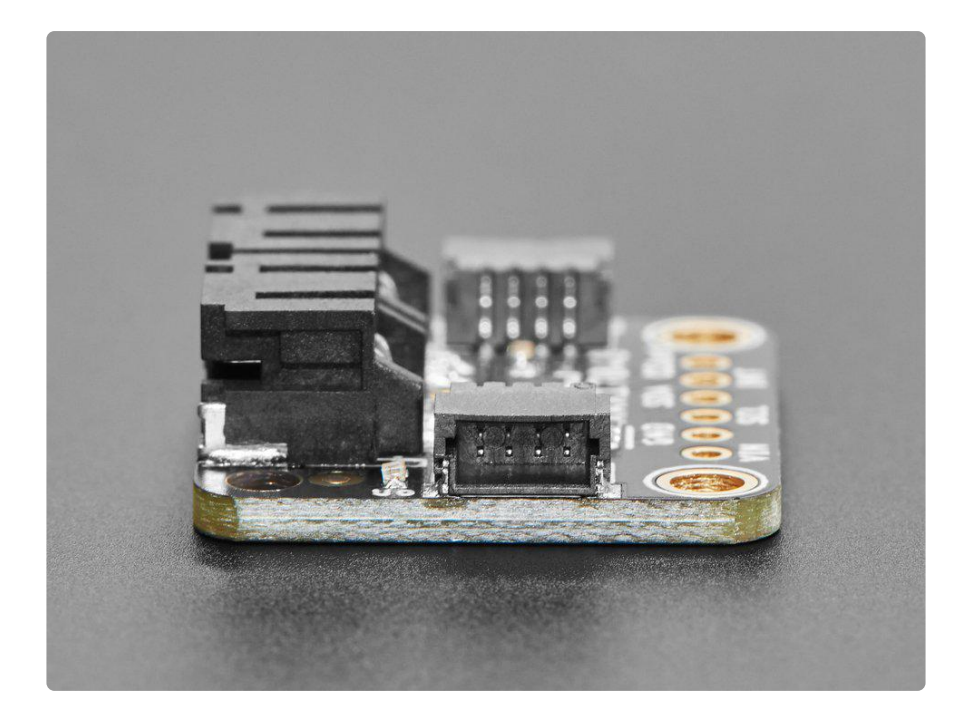

To get you going fast, we spun up a custom-made PCB in the [STEMMA QT](https://www.adafruit.com/?q=stemma%20qt%20sensor) [f](https://www.adafruit.com/?q=stemma%20qt%20sensor)orm [factor](https://www.adafruit.com/?q=stemma%20qt%20sensor) (https://adafru.it/LBQ), making it easy to interface with. The [STEMMA QT](https://learn.adafruit.com/introducing-adafruit-stemma-qt/what-is-stemma-qt) [connectors](https://learn.adafruit.com/introducing-adafruit-stemma-qt/what-is-stemma-qt) (https://adafru.it/JqB) on either side are compatible with the [SparkFun](https://www.sparkfun.com/qwiic) [Qwiic](https://www.sparkfun.com/qwiic) (https://adafru.it/Fpw) I2C connectors. This allows you to make solderless connections between your development board and the MAX17048 or to chain it with a wide range of other sensors and accessories using a [compatible cable](https://www.adafruit.com/?q=stemma%20qt%20cable) (https:// adafru.it/JnB). [QT Cable is not included, but we have a variety in the shop](https://www.adafruit.com/?q=stemma+qt+cable&sort=BestMatch) (https:// adafru.it/JnB)

# <span id="page-4-0"></span>Pinouts

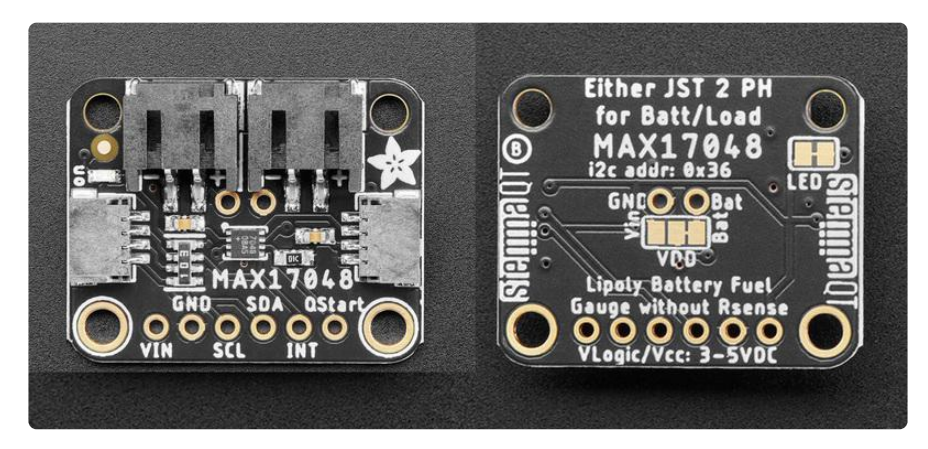

The default I2C address is 0x36.

### Power Pins

- VIN The chip can safely run from 3-5VDC. To power the board, give it the same power as the logic level of your microcontroller - e.g. for a 5V microcontroller like Arduino, use 5V.
- Bat Output from the battery input voltage.
- GND common ground for power and logic. •

The MAX17048 is powered by the connected battery, not by VIN or the STEMMA/ QT connector. If no battery is plugged in, or the battery is too low, the MAX17048 will not respond to I2C scans or commands.

### I2C Logic Pins

- SCL This is the I2C clock pin SCL, connect to your microcontroller's I2C clock line. There's a 10K pullup on this pin.
- SDI This is the I2C data pin SDA, connect to your microcontroller's I2C data line. There's a 10K pullup on this pin.
- [STEMMA QT](https://learn.adafruit.com/introducing-adafruit-stemma-qt) (https://adafru.it/Ft4) These connectors allow you to connect to dev boards with STEMMA QT connectors or to other things with [various](https://www.adafruit.com/?q=JST%20SH%204) [associated accessories](https://www.adafruit.com/?q=JST%20SH%204) (https://adafru.it/Ft6)

## JST Ports

Theres are two JST ports, they are equivalent. Connect the battery to either one, then the load/charger to the other. Watch out for battery polarity if not using an Adafruit battery!

The two ports simply connect together, and to the battery. You can use/charge the battery while connected by having the battery on one port, and then connecting a charger/project to the other

### Other Pins

- INT Interrupt signal out, you can set this up to pull low when the voltage or percentage drops below a threshold. Pulled up to VIN with a 10K resistor.
- QStart Quick-start input. It allows reset of the MAX17048 through hardware. •

### Power LED and Jumper

- Power LED This LED is a green LED located on the front of the board. It is labeled on.
- LED jumper This jumper is located on the back of the board. Cut the trace on this jumper to cut power to the "on" LED.

# <span id="page-6-0"></span>Python & CircuitPython

It's easy to use the MAX17048 with Python or CircuitPython, and the [Adafruit\\_CircuitP](https://github.com/adafruit/Adafruit_CircuitPython_MAX1704x) [ython\\_MAX1704x](https://github.com/adafruit/Adafruit_CircuitPython_MAX1704x) (https://adafru.it/10RA) module. This module allows you to easily write Python code that reads the values from the MAX17048's battery monitoring and alert functions. You can use this sensor with any CircuitPython microcontroller board or with a computer that has GPIO and Python [thanks to Adafruit\\_Blinka, our](https://learn.adafruit.com/circuitpython-on-raspberrypi-linux) [CircuitPython-for-Python compatibility library](https://learn.adafruit.com/circuitpython-on-raspberrypi-linux) (https://adafru.it/BSN).

## CircuitPython Microcontroller Wiring

First, wire up a MAX17048 to your board exactly as shown below. Here's an example of wiring a Feather M4 to the sensor with I2C using one of the handy [STEMMA QT](https://learn.adafruit.com/introducing-adafruit-stemma-qt) (htt ps://adafru.it/Ft4) connectors:

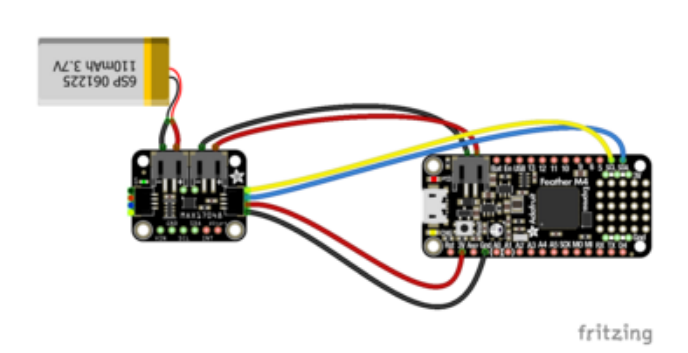

#### **STEMMA**

Board 3V to sensor VIN (red wire) Board GND to sensor GND (black wire) Board SCL to sensor SCL (yellow wire) Board SDA to sensor SDA (blue wire) Battery

Plug a 3.7/4.2V lithium polymer or lithium ion rechargeable battery into either of the JST battery ports on the board. Plug the other board JST Battery port into the Feather JST port using the cable included with the board.

You can also use standard 0.100" pitch headers to wire it up on a breadboard:

#### **STEMMA**

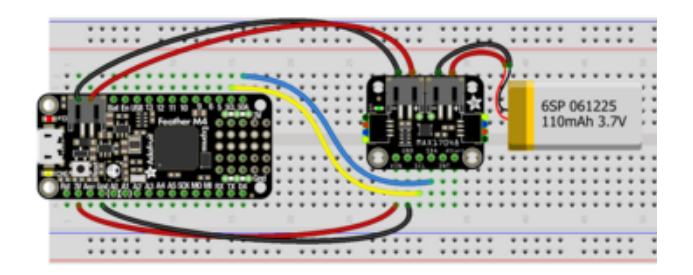

Board 3V to sensor VIN (red wire) Board GND to sensor GND (black wire) Board SCL to sensor SCL (yellow wire) Board SDA to sensor SDA (blue wire) Battery

Plug a 3.7/4.2V lithium polymer or lithium ion rechargeable battery into either of the JST battery ports on the board. Plug the other board JST Battery port into the Feather JST port using the cable included with the board.

Watch out for battery polarity! A reversed battery will damage the monitor. There are + and - symbols on the PCB to indicate which is which.

## Python Computer Wiring

Since there's dozens of Linux computers/boards you can use, below shows wiring for Raspberry Pi. For other platforms, [please visit the guide for CircuitPython on Linux to](https://learn.adafruit.com/circuitpython-on-raspberrypi-linux) [see whether your platform is supported](https://learn.adafruit.com/circuitpython-on-raspberrypi-linux) (https://adafru.it/BSN).

Here's the Raspberry Pi wired to the sensor using I2C and a [STEMMA QT](https://learn.adafruit.com/introducing-adafruit-stemma-qt) (https:// adafru.it/Ft4) connector:

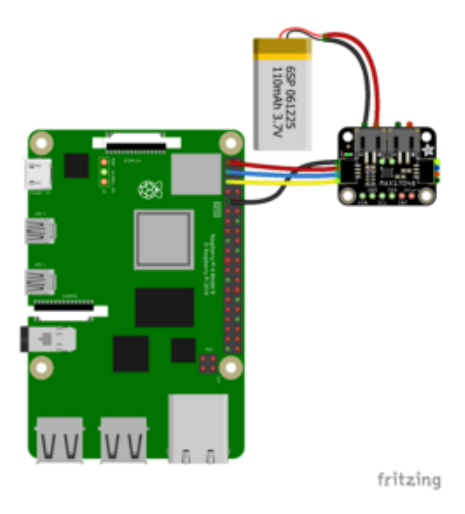

Pi 3V to sensor VIN (red wire) Pi GND to sensor GND (black wire) Pi SCL to sensor SCL (yellow wire) Pi SDA to sensor SDA (blue wire) Plug a 3.7/4.2V lithium polymer or lithium ion rechargeable battery into either of the JST battery ports.

Finally here is an example of how to wire up a Raspberry Pi to the sensor using a solderless breadboard:

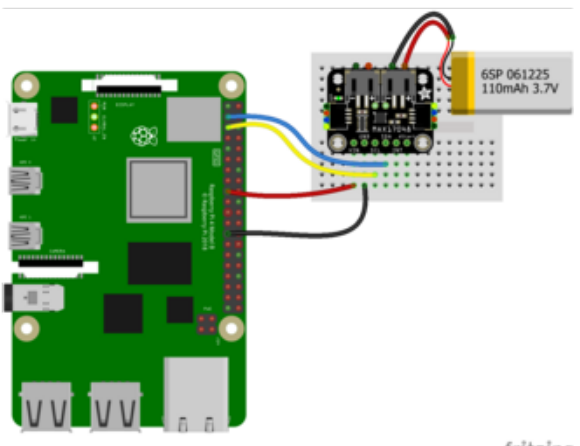

Pi 3V to sensor VIN (red wire) Pi GND to sensor GND (black wire) Pi SCL to sensor SCL (yellow wire) Pi SDA to sensor SDA (blue wire) Plug a 3.7/4.2V lithium polymer or lithium ion rechargeable battery into either of the JST battery ports.

fritzing

## Python Installation of MAX1704X Library

You'll need to install the Adafruit\_Blinka library that provides the CircuitPython support in Python. This may also require enabling I2C on your platform and verifying you are running Python 3. [Since each platform is a little different, and Linux changes](https://learn.adafruit.com/circuitpython-on-raspberrypi-linux) [often, please visit the CircuitPython on Linux guide to get your computer ready](https://learn.adafruit.com/circuitpython-on-raspberrypi-linux) (https: //adafru.it/BSN)!

Once that's done, from your command line run the following command:

pip3 install adafruit-circuitpython-max1704x •

If your default Python is version 3, you may need to run pip instead. Make sure you aren't trying to use CircuitPython on Python 2.x, it isn't supported!

## CircuitPython Usage

To use with CircuitPython, you need to first install the MAX1704X library, and its dependencies, into the lib folder on your CIRCUITPY drive. Then you need to update code.py with the example script.

Thankfully, we can do this in one go. In the example below, click the Download Project Bundle button below to download the necessary libraries and the code.py file in a zip file. Extract the contents of the zip file, and copy the entire lib folder and the c ode.py file to your CIRCUITPY drive.

Your CIRCUITPY/lib folder should contain the following folders and file:

- adafruit\_bus\_device/
- adafruit\_register/ •
- adafruit\_max1704x.mpy •

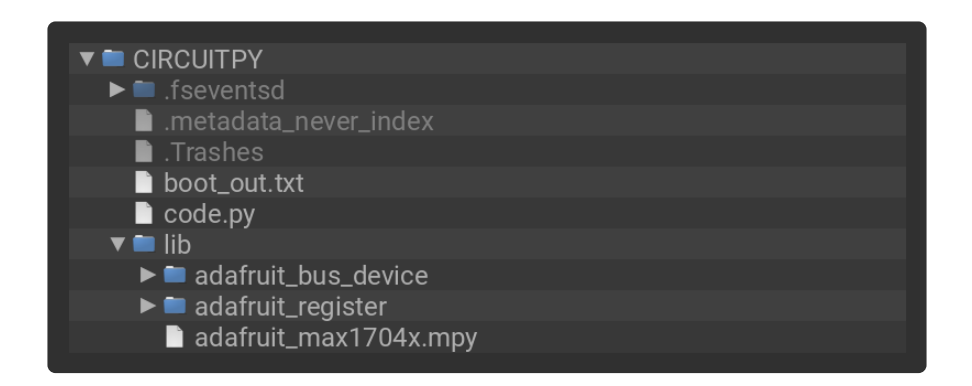

### Python Usage

Once you have the library pip3 installed on your computer, copy or download the following example to your computer, and run the following, replacing code.py with whatever you named the file:

#### python3 code.py

### Example Code - Simple Test

```
# SPDX-FileCopyrightText: Copyright (c) 2022 ladyada for Adafruit Industries
#
# SPDX-License-Identifier: Unlicense
import time
import board
import adafruit_max1704x
i2c = board.I2C() # uses board. SCL and board. SDA
max17 = adafruit max1704x.MAX17048(i2c)print(
     "Found MAX1704x with chip version",
     hex(max17.chip_version),
     "and id",
    hex(max17.chip id),
)
# Quick starting allows an instant 'auto-calibration' of the battery. However, its 
a bad idea
# to do this right when the battery is first plugged in or if there's a lot of load 
on the battery
# so uncomment only if you're sure you want to 'reset' the chips charge calculator.
# print("Quick starting")
# max17.quick start = True
```

```
while True:
     print(f"Battery voltage: {max17.cell_voltage:.2f} Volts")
     print(f"Battery state : {max17.cell_percent:.1f} %")
     print("")
     time.sleep(1)
```
If running CircuitPython: Once everything is saved to the CIRCUITPY drive, [connect to](https://learn.adafruit.com/welcome-to-circuitpython/kattni-connecting-to-the-serial-console) [the serial console](https://learn.adafruit.com/welcome-to-circuitpython/kattni-connecting-to-the-serial-console) (https://adafru.it/Bec) to see the data printed out!

If running Python: The console output will appear wherever you are running Python.

```
Adafruit CircuitPvthon REPL
code.py output:
Found MAX1704x with chip version 0x12 and id 0xc
Battery voltage: 0.00 Volts
Battery state : 0.0 %
Battery voltage: 4.12 Volts
Battery state : 92.3 %
Battery voltage: 4.12 Volts
```
In the max1704x\_simpletest.py example, the MAX17048 is instantiated on I2C. The chip version and chip ID is printed to the REPL.

In the loop, the battery's voltage and charge percentage is printed to the REPL every second.

### Example Code - Advanced Test

```
# SPDX-FileCopyrightText: Copyright (c) 2022 ladyada for Adafruit Industries
#
# SPDX-License-Identifier: Unlicense
import time
import board
import adafruit_max1704x
i2c = board.I2C() # uses board. SCL and board. SDA
max17 = adafruit_max1704x.MAX17048(iz)print(
     "Found MAX1704x with chip version",
     hex(max17.chip_version),
     "and id",
    hex(max17.chip id),
\lambda# Quick starting allows an instant 'auto-calibration' of the battery. However, its 
a bad idea
# to do this right when the battery is first plugged in or if there's a lot of load 
on the battery
# so uncomment only if you're sure you want to 'reset' the chips charge calculator.
```

```
# print("Quick starting")
max17.quick start = True
# The reset voltage is what the chip considers 'battery has been removed and 
replaced'
# The default is 3.0 Volts but you can change it here:
# max17.reset_voltage = 2.5
print("MAX1704x reset voltage = %0.1f V" % max17.reset voltage)
# The analog comparator is used to detect the rest voltage, if you don't think the 
battery
# will ever be removed this can reduce current usage (see datasheet on VRESET.Dis)
print("Analog comparator is ", end="")
if max17.comparator disabled:
     print("disabled")
else:
     print("enabled")
# Hibernation mode reduces how often the ADC is read, for power reduction. There is 
an automatic
# enter/exit mode but you can also customize the activity threshold both as voltage 
and charge rate
# max17. activity_threshold = 0.15print("MAX1704x activity threshold = %0.2f V" % max17.activity threshold)
# max17.hibernation_threshold = 5
print("MAX1704x hibernation threshold = %0.2f %%" % max17.hibernation_threshold)
# You can also 'force' hibernation mode!
# max17.hibernate()
# ...or force it to wake up!
# max17.wake()
# The alert pin can be used to detect when the voltage of the battery goes below or
# above a voltage, you can also query the alert in the loop.
max17.voltage alert min = 3.5
print("Voltage alert minimum = %0.2f V" % max17. voltage alert min)
max17.voltage_alert_max = 4.1
print("Voltage alert maximum = %0.2f V" % max17.voltage alert max)
print("")
while True:
     print(f"Battery voltage: {max17.cell_voltage:.2f} Volts")
     print(f"Battery state : {max17.cell_percent:.1f} %")
     # we can check if we're hibernating or not
     if max17.hibernating:
         print("Hibernating!")
     if max17.active_alert:
         print("Alert!")
         if max17.reset_alert:
             print(" Reset indicator")
            max17. reset alert = False # clear the alert
         if max17.voltage_high_alert:
            print(" Voltage high")max17.voltage_high_alert = False # clear the alert
         if max17.voltage_low_alert:
             print(" Voltage low")
            max17.voltage_low_alert = False # clear the alert
         if max17.voltage_reset_alert:
             print(" Voltage reset")
            max17.voltage_reset_alert = False # clear the alert
 if max17.SOC_low_alert:
 print(" Charge low")
```

```
 max17.SOC_low_alert = False # clear the alert
 if max17.SOC_change_alert:
 print(" Charge changed")
          max17.50C_{change_{after}} = False # clear the alert
    print("")
    time.sleep(1)
```
In the max1704x\_advanced.py example, the MAX17048 is instantiated on I2C. The chip version and chip ID is printed to the REPL along with thresholds for the alerts that are available in the library.

In the loop, the battery's voltage, charge percentage and any active alerts are printed to the REPL every second.

Voltage High Alert:

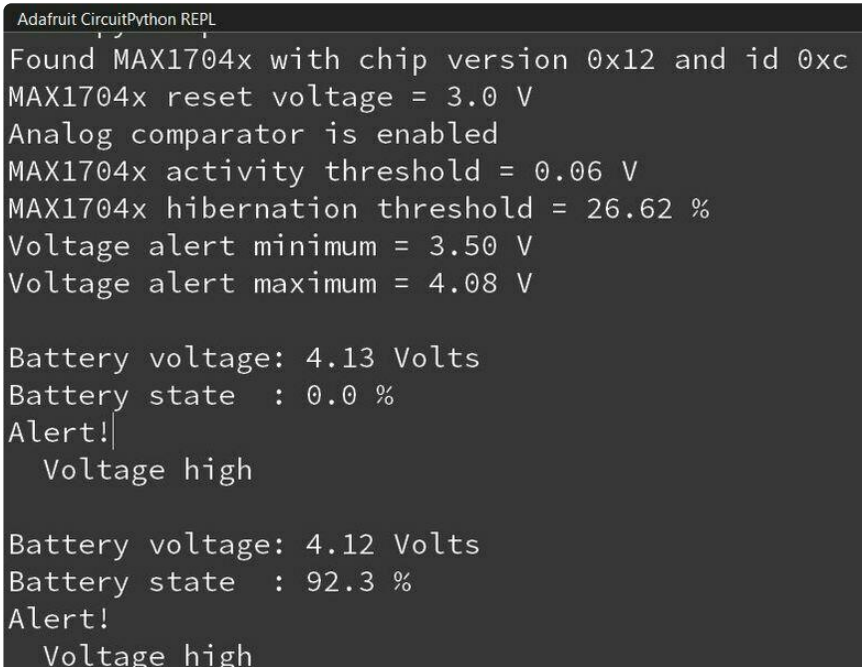

Voltage Low Alert:

Adafruit CircuitPython REPL<br>COde.py output: Found MAX1704x with chip version 0x12 and id 0xc  $MAX1704x$  reset voltage = 3.0 V Analog comparator is enabled  $MAX1704x$  activity threshold = 0.06 V  $MAX1704x$  hibernation threshold = 26.62 % Voltage alert minimum = 3.50 V Voltage alert maximum = 4.08 V Battery voltage: 3.13 Volts Battery state : 0.0 % Alert! Voltage low Battery voltage: 3.13 Volts Battery state : 0.0 % Alert! Voltage low

Hibernating Alert:

```
Adafruit CircuitPython REPL
Battery voltage: 3.72 Volts
Battery state : 8.0 %
Hibernating!
Battery voltage: 3.72 Volts
Battery state : 8.0 %
Hibernating!
Battery voltage: 3.72 Volts
Battery state : 8.0 %
Hibernating!
Battery voltage: 3.72 Volts
Battery state : 8.0 %
Hibernating!
Battery voltage: 3.72 Volts
Battery state : 8.0 %
Hibernating!
```
# <span id="page-14-0"></span>Python Docs

[Python Docs](https://docs.circuitpython.org/projects/max1704x/en/latest/api.html) (https://adafru.it/10FF)

# <span id="page-14-1"></span>Arduino

Using the MAX17048 with Arduino involves wiring up the sensor to your Arduinocompatible microcontroller, installing the [Adafruit\\_MAX1704X](https://github.com/adafruit/Adafruit_MAX1704X) (https://adafru.it/10FG) li brary and running the provided example code.

## Wiring

Wire as shown for a 5V board like an Uno. If you are using a 3V board, like an Adafruit Feather, wire the board's 3V pin to the MAX17048 VIN.

Here is an Adafruit Metro wired up to the MAX17048 using the STEMMA QT connector:

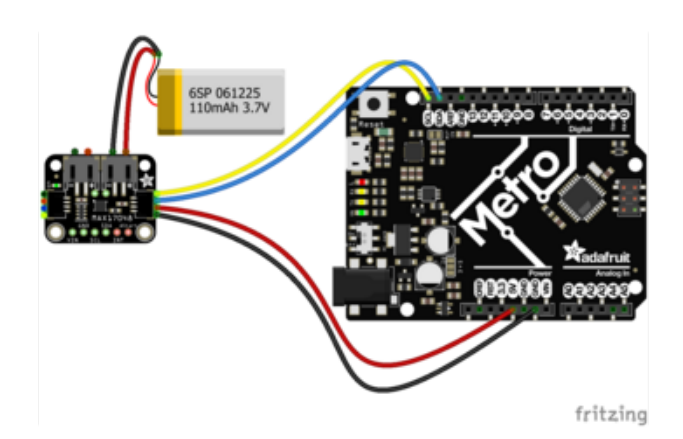

Board 5V to sensor VIN (red wire) Board GND to sensor GND (black wire) Board SCL to sensor SCL (yellow wire) Board SDA to sensor SDA (blue wire) Plug a 3.7/4.2V lithium polymer or lithium ion rechargable battery into either of the JST battery ports.

Here is an Adafruit Metro wired up using a solderless breadboard:

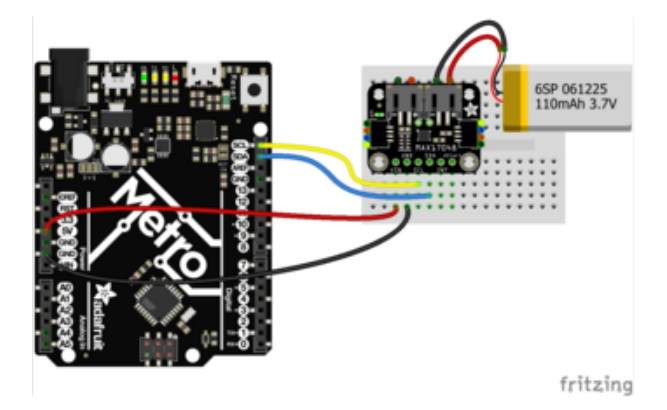

Board 5V to sensor VIN (red wire) Board GND to sensor GND (black wire) Board SCL to sensor SCL (yellow wire) Board SDA to sensor SDA (blue wire) Plug a 3.7/4.2V lithium polymer or lithium ion rechargable battery into either of the JST battery ports.

### Library Installation

You can install the Adafruit MAX1704X library for Arduino using the Library Manager in the Arduino IDE.

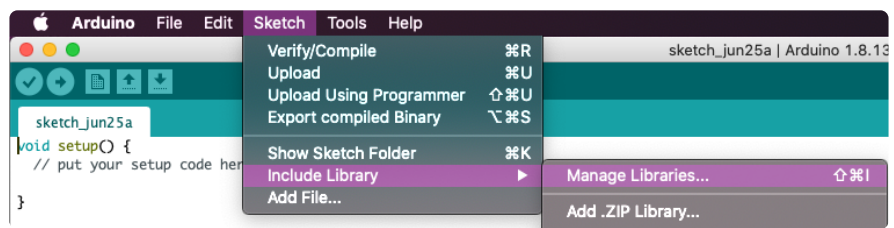

Click the Manage Libraries ... menu item, search for Adafruit MAX1704X, and select the Adafruit MAX1704X library:

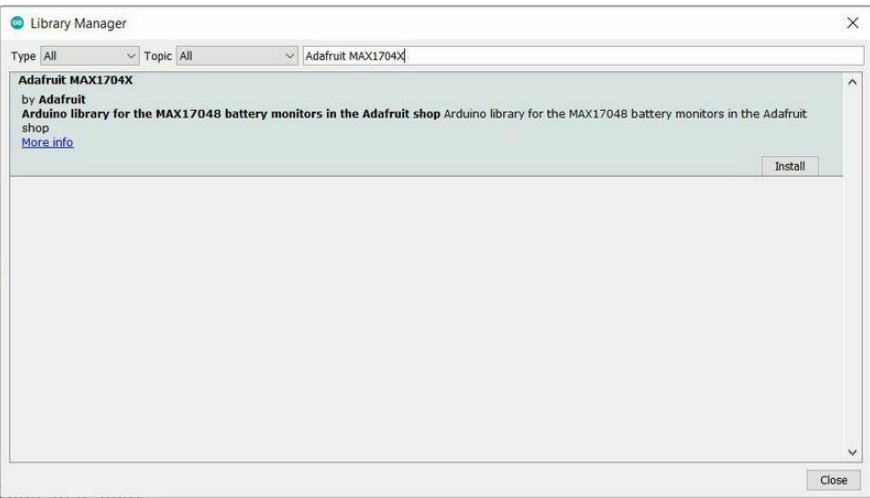

If asked about dependencies, click "Install all".

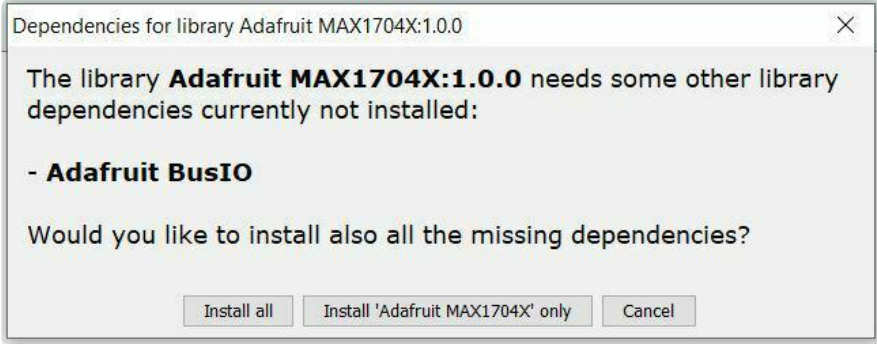

If the "Dependencies" window does not come up, then you already have the dependencies installed.

If the dependencies are already installed, you must make sure you update them through the Arduino Library Manager before loading the example!

### Example Code - Basic

```
#include "Adafruit_MAX1704X.h"
Adafruit MAX17048 maxlipo;
void setup() {
   Serial.begin(115200);
  while (!Serial) delay(10); // wait until serial monitor opens
   Serial.println(F("\nAdafruit MAX17048 simple demo"));
   if (!maxlipo.begin()) {
     Serial.println(F("Couldnt find Adafruit MAX17048?\nMake sure a battery is 
plugged in!"));
    while (1) delay(10);
 }
  Serial.print(F("Found MAX17048"));
 Serial.print(F(" with Chip ID: 0x"));
   Serial.println(maxlipo.getChipID(), HEX);
}
void loop() {
  Serial.print(F("Batt Voltage: ")); Serial.print(maxlipo.cellVoltage(), 3);
Serial.println(" V");
  Serial.print(F("Batt Percent: ")); Serial.print(maxlipo.cellPercent(), 1);
Serial.println(" %");
  Serial.println();
   delay(2000); // dont query too often!
}
```
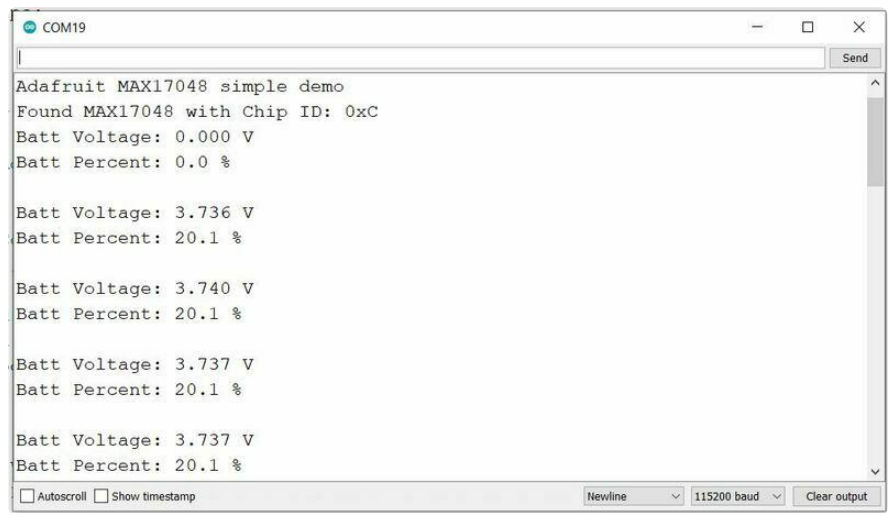

Upload the sketch to your board and open up the Serial Monitor (Tools -> Serial Monitor) at 115200 baud. You should see the battery's voltage and charge percentage being printed out. You'll see the values change depending on the battery's status.

### Example Code - Advanced

```
#include "Adafruit MAX1704X.h"
Adafruit MAX17048 maxlipo;
void setup() {
   Serial.begin(115200);
 while (!Serial) delay(10); // wait until serial monitor opens
  Serial.println(F("\nAdafruit MAX17048 advanced demo"));
   if (!maxlipo.begin()) {
     Serial.println(F("Couldnt find Adafruit MAX17048?\nMake sure a battery is 
plugged in!"));
    while (1) delay(10);
 }
   Serial.print(F("Found MAX17048"));
  Serial.print(F(" with Chip ID: 0x"));
   Serial.println(maxlipo.getChipID(), HEX);
  // Quick starting allows an instant 'auto-calibration' of the battery. However, 
its a bad idea
   // to do this right when the battery is first plugged in or if there's a lot of 
load on the battery
  // so uncomment only if you're sure you want to 'reset' the chips charge 
calculator.
  // Serial.println("Quick starting");
  // maxlipo.quickStart();
  // The reset voltage is what the chip considers 'battery has been removed and 
replaced'
   // The default is 3.0 Volts but you can change it here: 
   //maxlipo.setResetVoltage(2.5);
  Serial.print(F("Reset voltage = "));
   Serial.print(maxlipo.getResetVoltage());
   Serial.println(" V");
   // Hibernation mode reduces how often the ADC is read, for power reduction. There 
is an automatic
```

```
 // enter/exit mode but you can also customize the activity threshold both as 
voltage and charge rate
   //maxlipo.setActivityThreshold(0.15);
  Serial.print(F("Activity threshold = "));
   Serial.print(maxlipo.getActivityThreshold());
   Serial.println(" V change");
   //maxlipo.setHibernationThreshold(5);
  Serial.print(F("Hibernation threshold = "));
   Serial.print(maxlipo.getHibernationThreshold());
   Serial.println(" %/hour");
   // You can also 'force' hibernation mode!
  // maxlipo.hibernate();
   // ...or force it to wake up!
   // maxlipo.wake();
  // The alert pin can be used to detect when the voltage of the battery goes below 
or
   // above a voltage, you can also query the alert in the loop.
  maxlipo.setAlertVoltages(2.0, 4.2);
   float alert_min, alert_max;
   maxlipo.getAlertVoltages(alert_min, alert_max);
  Serial.print("Alert voltages: \overline{N});
  Serial.print(alert_min); Serial.print(" ~ ");
   Serial.print(alert_max); Serial.println(" V");
}
void loop() {
   Serial.print(F("Batt Voltage: ")); Serial.print(maxlipo.cellVoltage(), 3);
Serial.println(" V");
   Serial.print(F("Batt Percent: ")); Serial.print(maxlipo.cellPercent(), 1);
Serial.println(" %");
  Serial.print(F("(Dis)Charge rate : ")); Serial.print(maxlipo.chargeRate(), 1);
Serial.println(" %/hr");
   // we can check if we're hibernating or not
   if (maxlipo.isHibernating()) {
     Serial.println(F("Hibernating!"));
   }
   if (maxlipo.isActiveAlert()) {
 uint8_t status_flags = maxlipo.getAlertStatus();
 Serial.print(F("ALERT! flags = 0x"));
    Serial.print(status flags, HEX);
    if (status flags & MAX1704X ALERTFLAG SOC CHANGE) {
      Serial.print(", SOC Change");
       maxlipo.clearAlertFlag(MAX1704X_ALERTFLAG_SOC_CHANGE); // clear the alert
 }
    if (status flags & MAX1704X ALERTFLAG SOC LOW) {
      Serial.print(", SOC Low");
       maxlipo.clearAlertFlag(MAX1704X_ALERTFLAG_SOC_LOW); // clear the alert
 }
     if (status_flags & MAX1704X_ALERTFLAG_VOLTAGE_RESET) {
       Serial.print(", Voltage reset");
       maxlipo.clearAlertFlag(MAX1704X_ALERTFLAG_VOLTAGE_RESET); // clear the alert
 }
     if (status_flags & MAX1704X_ALERTFLAG_VOLTAGE_LOW) {
      Serial.print(", Voltage low");
       maxlipo.clearAlertFlag(MAX1704X_ALERTFLAG_VOLTAGE_LOW); // clear the alert
 }
     if (status_flags & MAX1704X_ALERTFLAG_VOLTAGE_HIGH) {
      Serial.print(", Voltage high");
       maxlipo.clearAlertFlag(MAX1704X_ALERTFLAG_VOLTAGE_HIGH); // clear the alert
     }
```

```
if (status flags & MAX1704X ALERTFLAG RESET INDICATOR) {
      Serial.print(", Reset Indicator");
      maxlipo.clearAlertFlag(MAX1704X_ALERTFLAG_RESET_INDICATOR); // clear the alert
 }
     Serial.println();
   }
   Serial.println();
   Serial.println();
   delay(2000); // dont query too often!
}
```
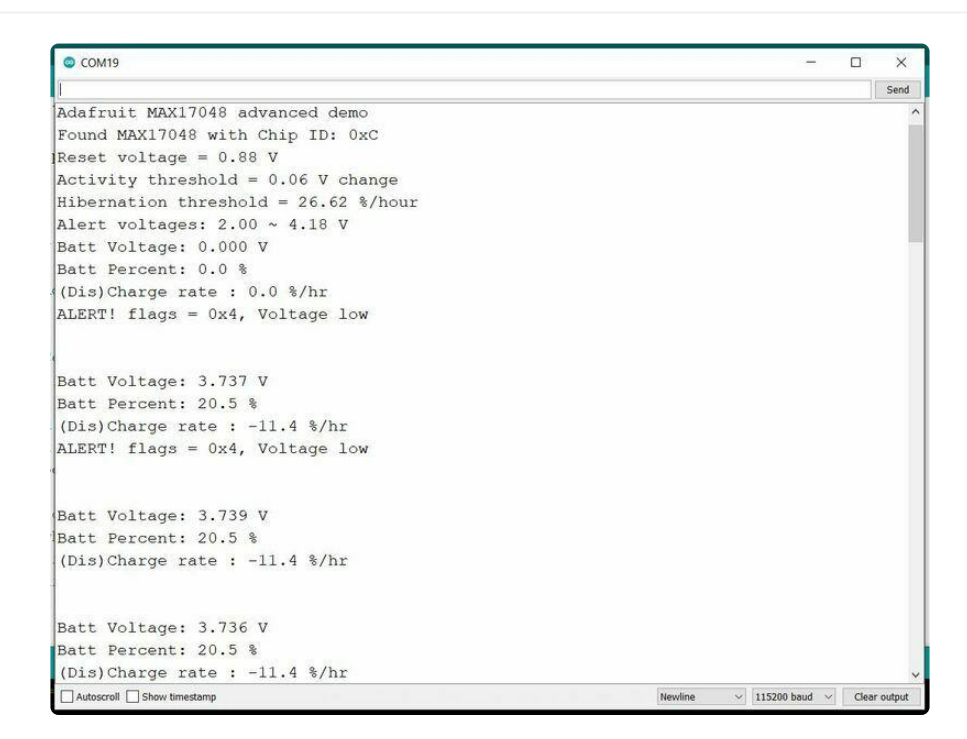

Upload the sketch to your board and open up the Serial Monitor (Tools -> Serial Monitor) at 115200 baud. You should see the battery's voltage, charge percentage, charge/discharge rate and any alert status messages being printed out. You'll see the values change depending on the battery's status.

# <span id="page-19-0"></span>Arduino Docs

[Arduino Docs](https://github.com/adafruit/Adafruit_MAX1704X#readme) (https://adafru.it/10FG)

# <span id="page-19-1"></span>Downloads

### Files

- [MAX17048 Datasheet](https://cdn-learn.adafruit.com/assets/assets/000/114/607/original/MAX17048-MAX17049.pdf?1661966692) (https://adafru.it/10RB) •
- [EagleCAD PCB files on GitHub](https://github.com/adafruit/Adafruit-MAX17048-PCB) (https://adafru.it/10RC) •
- [3D models on GitHub](https://github.com/adafruit/Adafruit_CAD_Parts/tree/main/5580%20MAX17048) (https://adafru.it/112c) •
- [Fritzing object in the Adafruit Fritzing Library](https://github.com/adafruit/Fritzing-Library/blob/master/parts/Adafruit%20MAX17048%20LiPoly%20LiIon%20Fuel%20Gauge%20and%20Battery%20Monitor.fzpz) (https://adafru.it/10RD) •

## Schematic and Fab Print

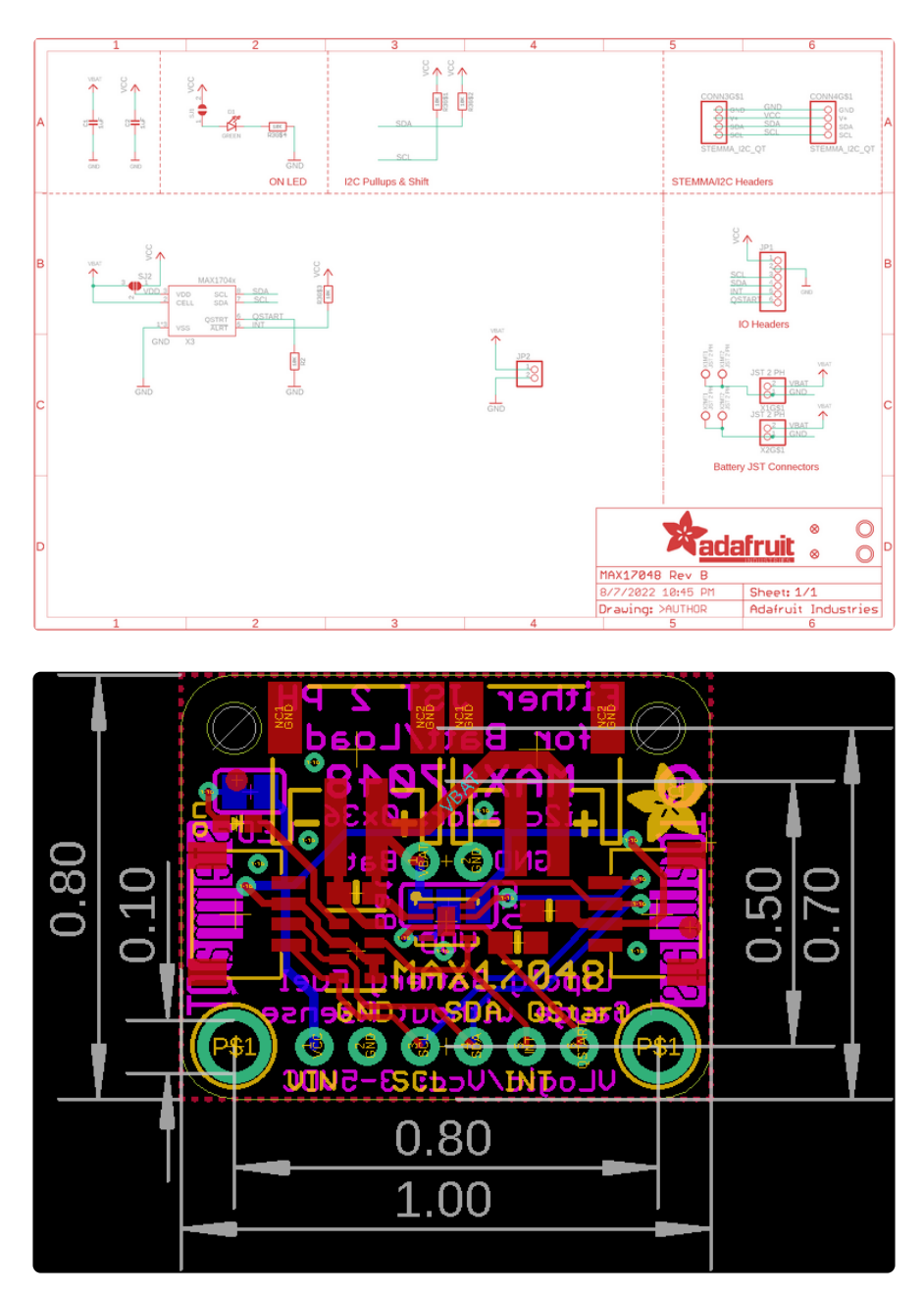

# 3D Model

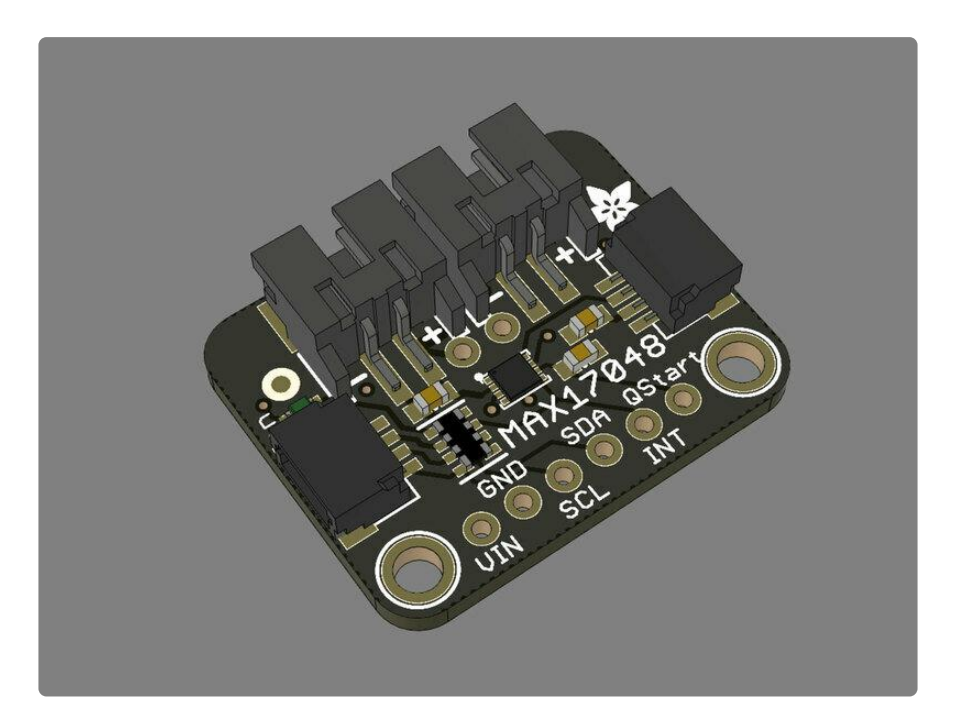